# **Materials**

Материалы

# **Material Editor (Редактор материалов)**

Help

- Кнопка на панели инструментов
- Меню Rendering => Material Editor…
- Горячая клавиша «M»

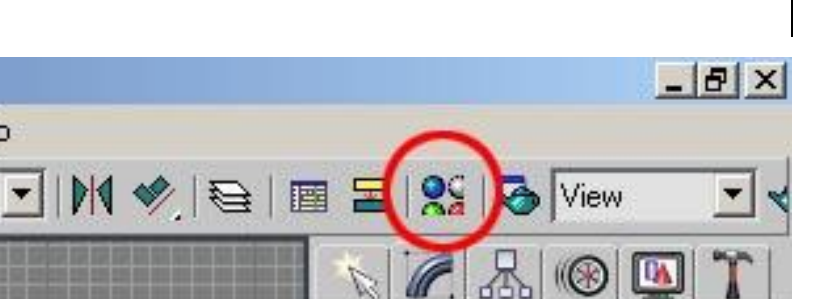

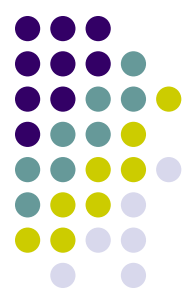

# **Material Editor (Редактор материалов)**

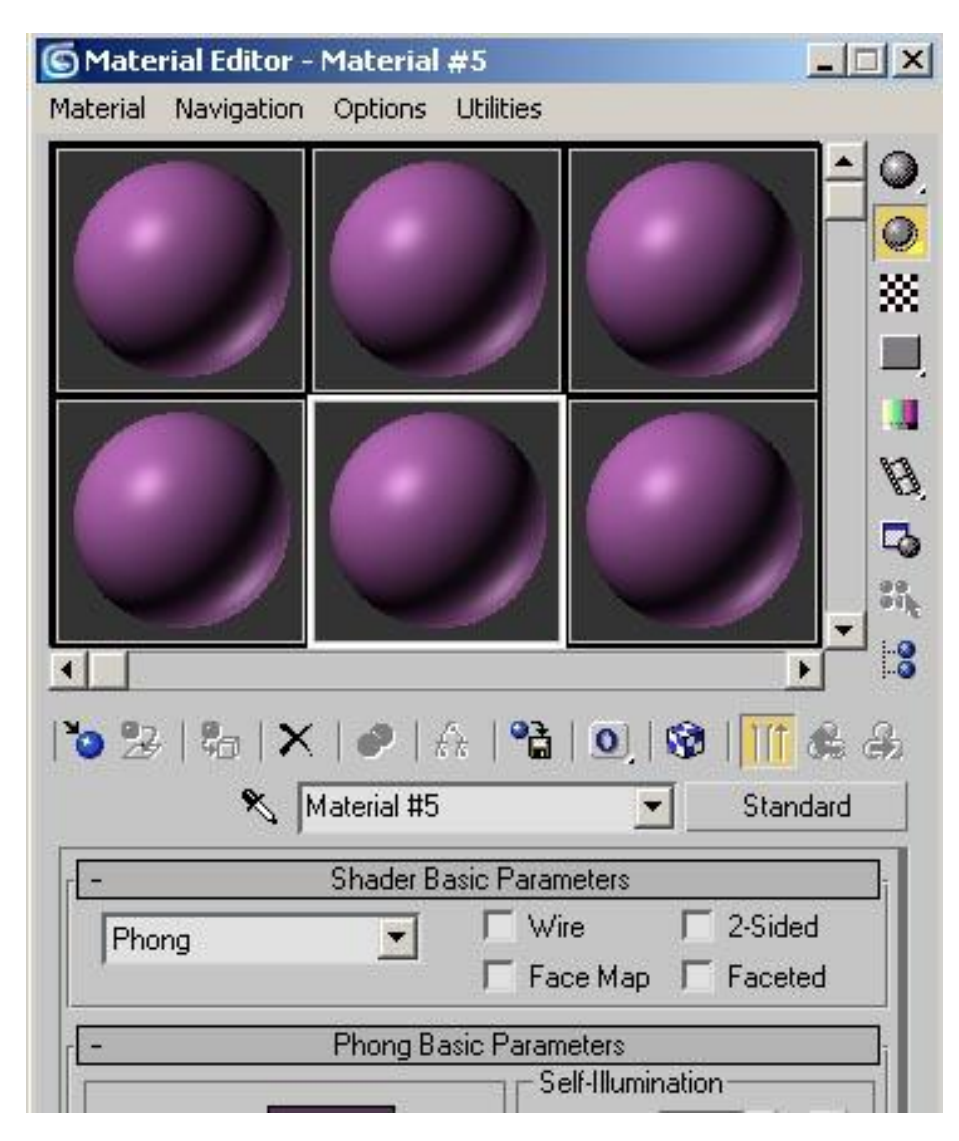

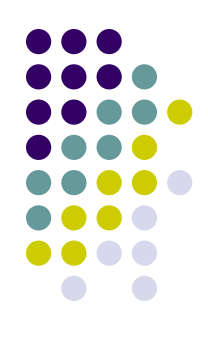

# **Standard (Простой материал)**

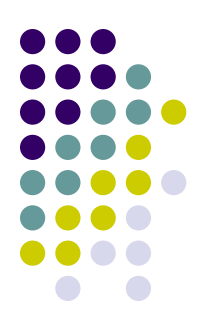

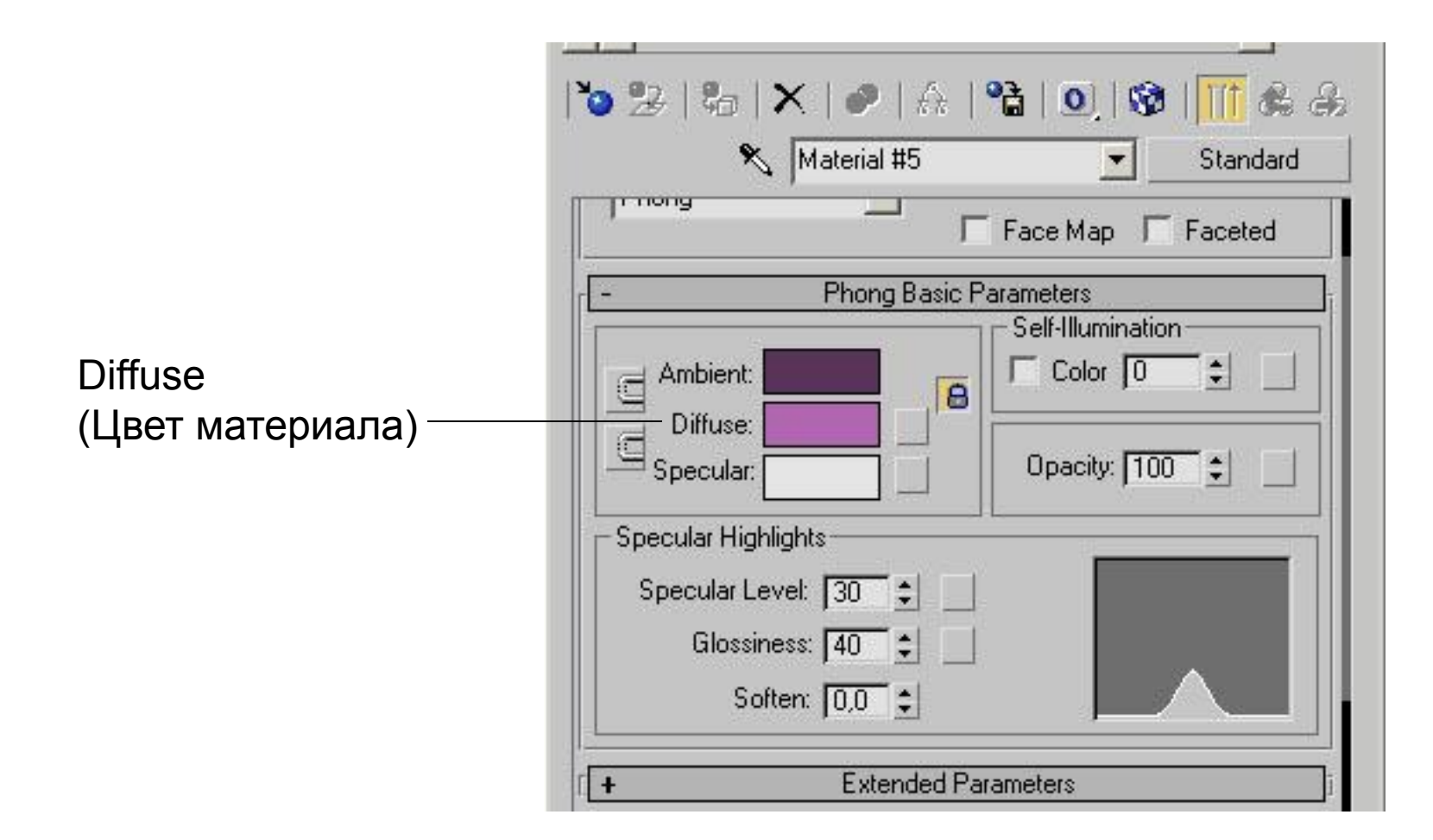

#### **Standard Bitmap (Растровый материал)**

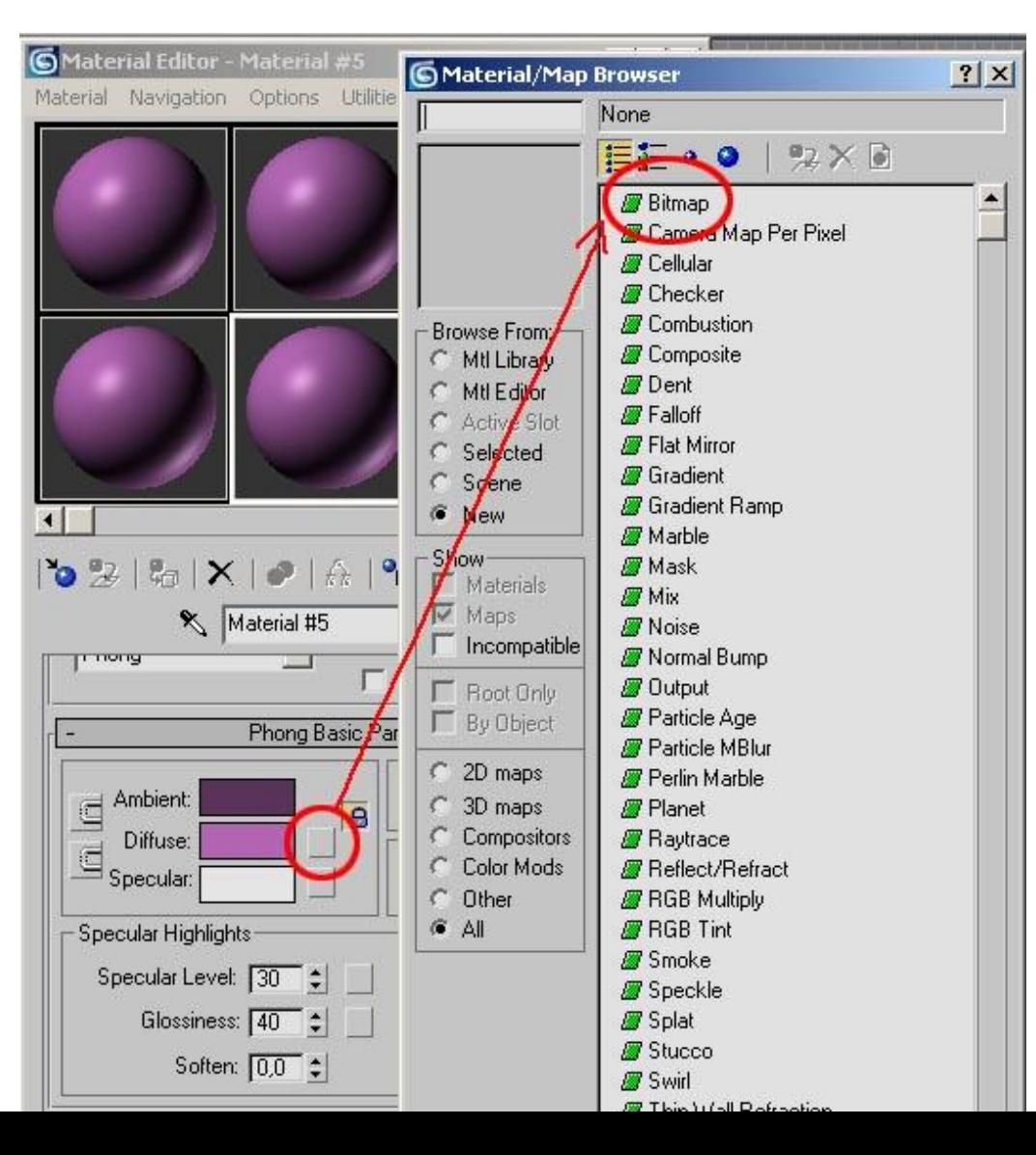

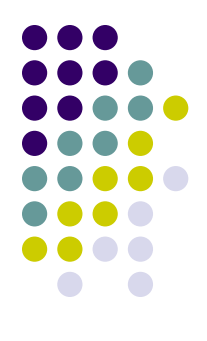

# **Multi / Sub – Object (Мульти материал)**

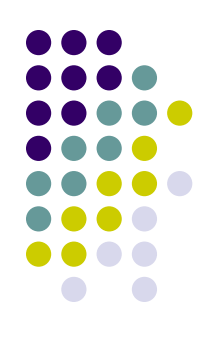

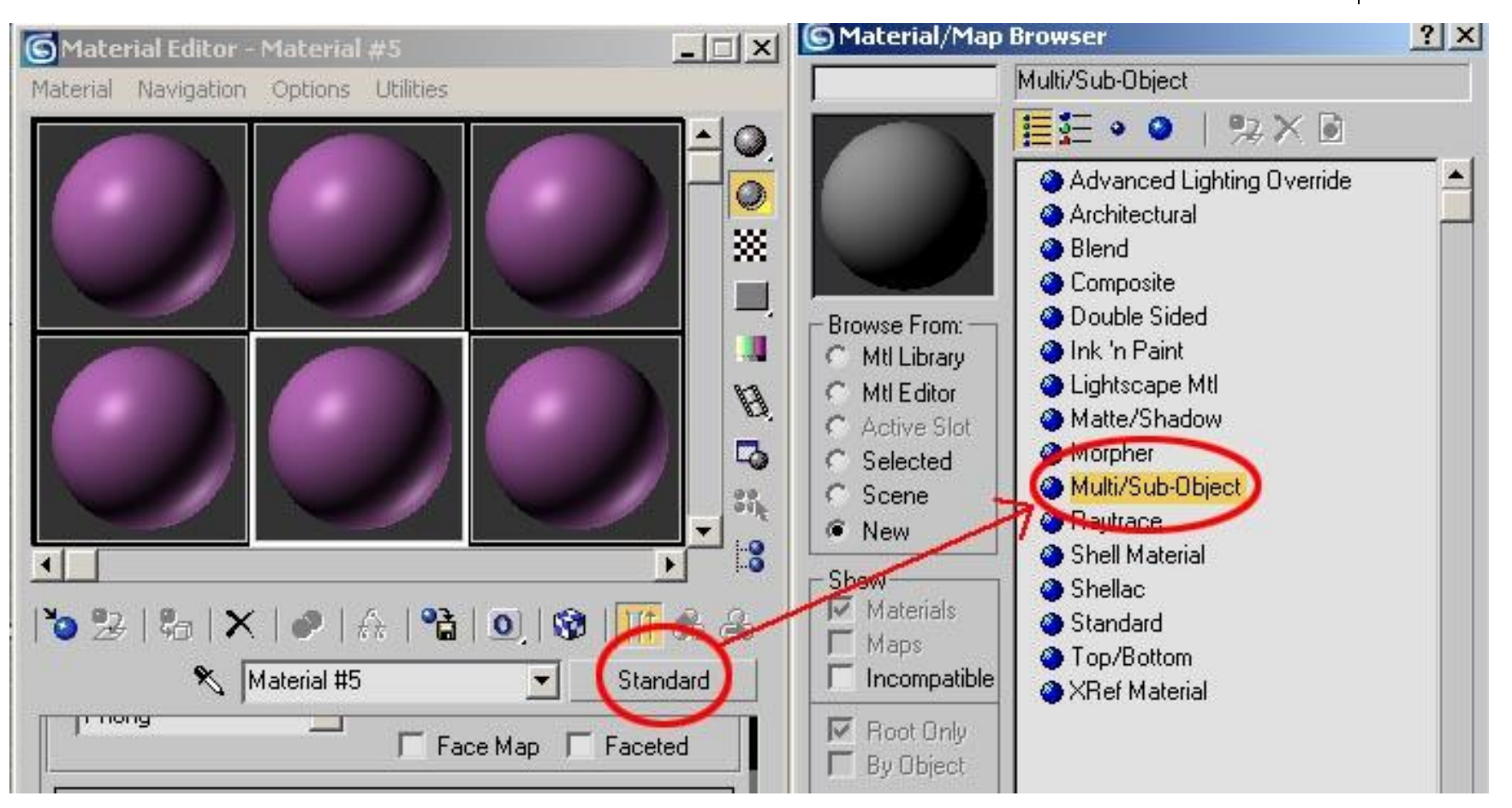

# **Standard Bitmap (Растровый материал)**

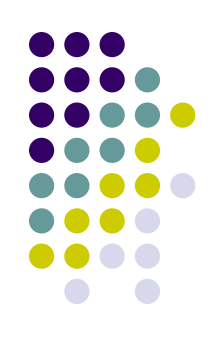

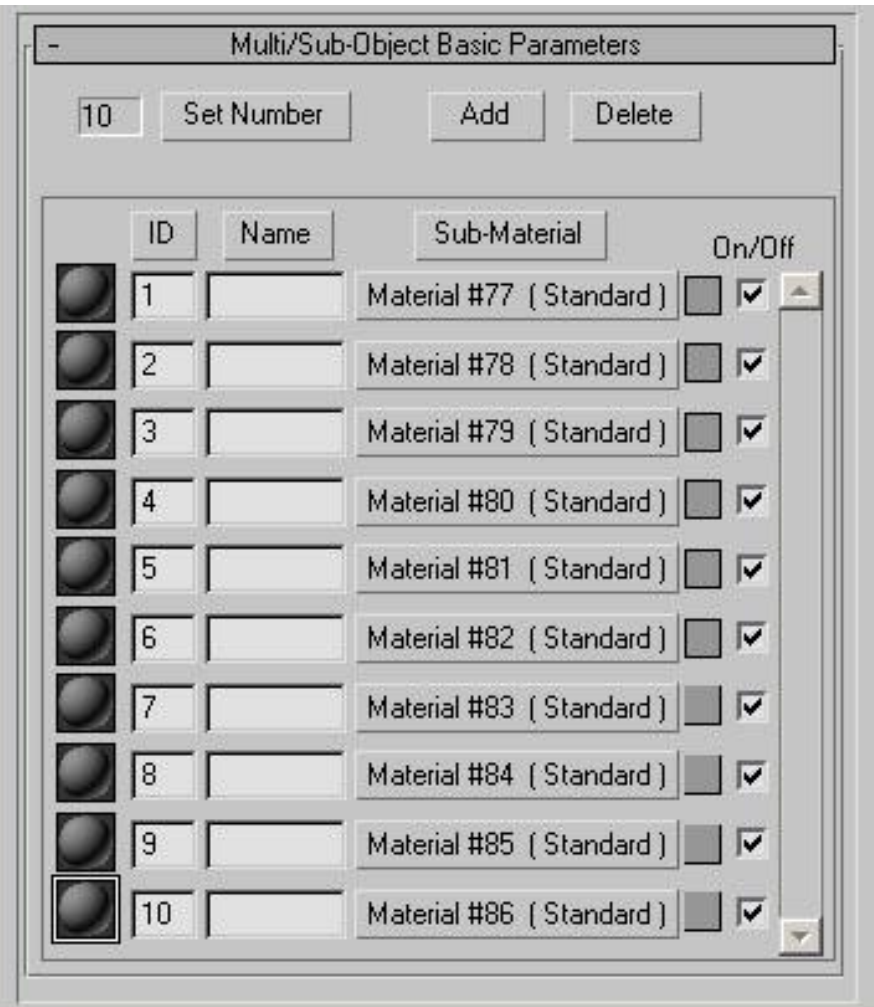

# **Грани кубика и материалы**ID<sub>6</sub> Д ∎ ī 15

12

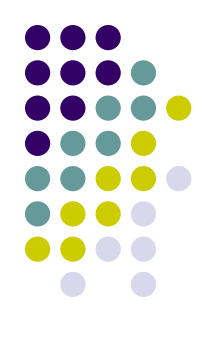

# **Material's ID (Обозначения материалов)**

- $ID1 Top (Bu<sub>Д</sub> c<sub>Be</sub>pxy)$
- $ID2 Bottom (Bид CHM3y)$
- $ID3 Right (Bид cnpaba)$
- $ID4 Left (Bид\ c**лева**)$
- $ID5 Front (Вид спереди)$
- ID6 Back (Вид сзади)

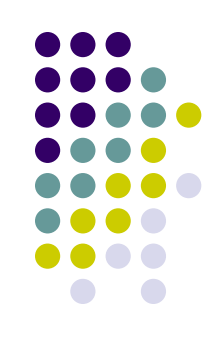